# **Návod k použití**

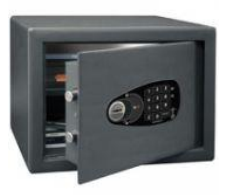

# **(E1030ME, E4100-ME, E4800-ME, E9550-ME, WE-3618-ME, WE-3625-ME, WE-3730-ME, SMART 600)**

## 1. Charakteristika techniky

- Napájení: pro správný chod elektroniky jsou potřeba 4 alkalické baterie typu AA nebo R6
- Nastavený kód musí obsahovat minimálně 2-15 číslic
- Systém blokace je 5 minut po zadání nesprávného kódu, po odznění blokace můžete zadat kód znovu
- Po zadání správného kódu se vám rozsvítí LED světlo zeleně a zazní signalizace otevření
- Nová baterie umožňuje až 5000 přístupů, baterie se musí vyměnit alespoň jednou do roka pro správné fungování sejfu
- V nastavení je možné zadat jak uživatelský kód, tak jeden kód nouzový
- Součástí sejfu jsou tři trezorové klíče, zlatý klíč je nouzový, lze ho použít v případě ztráty ostatních dvou klíčů, vybití baterie a zapomenutí uživatelského kódu
- Možnost nastavení uživatelské funkce zpoždění kódu: 0 až 99 minut zpoždění

## **2. První použití**

- Po rozbalení sejf otevřete pomocí nouzového klíče, který najdete přiložení u sejfu v obálce
- Sejf vždy otevíráte zadáním kódu a poté klíčem
- Vložte baterie, zadejte původní výrobní kód a poté nastavte u sejfu vlastní uživatelský kód Základní nastavený kód u sejfu je: 1 2 3 4 5 6, kód vždy nastavujte když jsou dveře otevřené.

## **3. Nastavení uživatelského kódu**

- a. Nejprve musíte zadat původní kód, který je u sejfu nastaven z výroby tj.: 1 2 3 4 5 6
- b. Poté stiskněte tlačítko #/RESET
- c. Zadejte znovu kód 1 2 3 4 5 6
- d. Nyní zadejte váš nový kód např. 9 7 6 1 0 8 8 C (číslice+ písmeno C)
- e. Teď potvrďte kód ještě jednou 9 7 6 1 0 8 8 (již bez písmena C)

#### **4. Nastavení nouzového kódu**

- a. Nejprve zadejte váš uživatelský kód např.: 9 7 6 1 0 8 8
- b. Poté stiskněte tlačítko #/RESET
- c. Zadejte znovu kód 9 7 6 1 0 8 8
- d. 2 (stiskněte číslici 2)
- e. #/RESET (stiskněte tlačítko ,, #/RESET")
- f. Zadejte nouzový kód např.: 3 2 1 0 9 9 C (číslice + písmeno C)
- g. Potvrďte nouzový kód: 3 2 1 0 9 9 (již bez písmena C)

## **5. Časové posunutí otevření sejfu**

Pro nastavení časového okna otevření sejfu je nutno vždy stisknout kombinaci ,, C 1 0 0" a poté nastavit počet minut časového okna od 1-99 minut.

Například:

#### a. C 1 0 0

- b. 0 3 (délka časového okna 3 minuty)
- c. 0 3 (potvrzení délky časového okna 3 minuty)

Zrušení časového okna

- a. C 1 0 0
- b. 0 0 (vynulování časového okna)
- c. 0 0 (potvrzení zrušení časového okna)